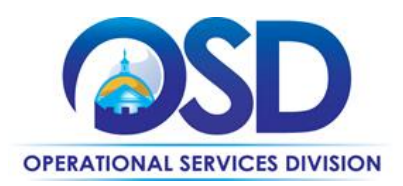

## **FAC91: Solar PV Inspection Services**

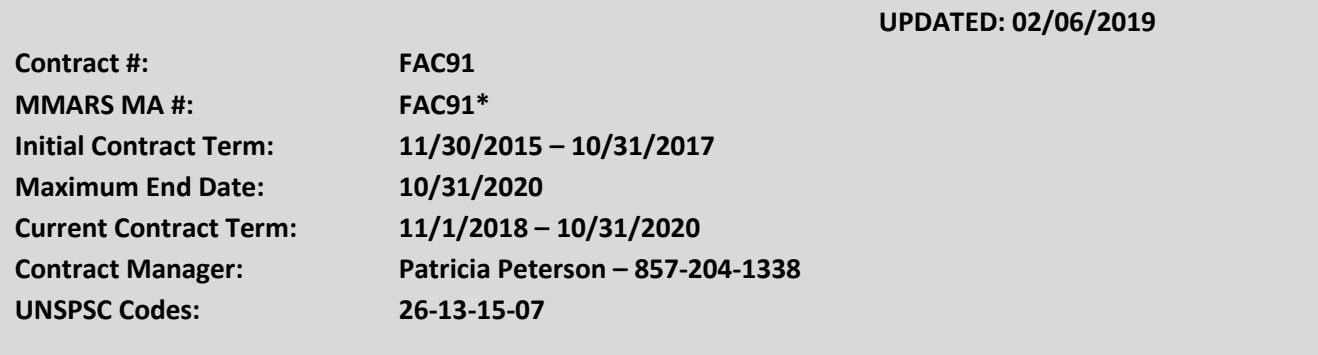

**\*The asterisk is required when referencing the contract in the Massachusetts Management Accounting Reporting System (MMARS).**

## **Table of Contents:**

(NOTE: To access hyperlinks below, scroll over desired section and CTL + Click)

- [Contract Summary](#page-1-0)
- [Contract Categories](#page-1-1)
- [Benefits and Cost Savings](#page-2-0)
- [Find Bid/Contract Documents](#page-2-1)
- [Who Can Use This Contract](#page-2-2)
- [Construction Requirements](#page-3-0)
- Pricing, Quotes [and Purchase Options](#page-3-1)
- **•** [Instructions for MMARS Users](#page-5-0)
- **[Emergency Services](#page-5-1)**
- [Strategic Sourcing Team Members](#page-6-0)
- **[VENDOR LIST AND INFORMATION](#page-7-0)**
- **[Appendix A:](#page-8-0)**

NOTE: Contract User Guides are updated regularly. Print copies should be compared against the current version posted on mass.gov/osd. Updated: 02/06/2019 Page 1 of 9

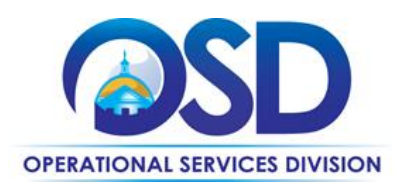

### **TIP: To return to the first page throughout this document, use the CTL + Home command**.

### <span id="page-1-0"></span>**Contract Summary**

This is a statewide contract for Solar Inspection Services of publically owned solar arrays. There are two levels of inspection available: a comprehensive inspection, usually taking place at five year intervals, which evaluates the arrays at the string level, and a yearly inspection, which is primarily based on performance at expected levels based on the array parameters.

## <span id="page-1-1"></span>**Contract Categories**

#### COMPREHENSIVEINSPECTIONS

This type of inspection covers all aspects of the array. The visual inspection looks at all components of the array and checks for any defects, wear and tear, or changes to the array that may take away from the safe operation of the array or its performance. The electrical testing includes a string-level I-V Curve

Trace, as well as a full inspection of all the electronic components of the array. The inspector also performs an infrared scan of the modules to evaluate performance at the cell level, on a percentage of the modules, but specifically on those that have indications of poor performance in the I-V Curve Output File. An infrared camera is also used to inspect the electrical connectivity in order to locate loose or failing connections. Calibration may be recommended on all meteorological and monitoring equipment, as prescribed by the manufacturer. A report is provided showing actual vs. estimated production.

#### ANNUAL INSPECTIONS

This type of inspection shall be a low level performance inspection. The visual inspection of the entire array occurs first, and then the Data Acquisition System is used to compare monthly output reports. A graphical report is then provided showing the actual performance compared with the estimate. The inspector makes recommendations for further testing and/or a site inspection if there is an indication that the array may be operating below estimated production without a good reason.

All contractors on this contract provide both services. Contractors may also perform minor repairs (under \$50,000) to correct deficiencies noted during inspection.

NOTE: Contract User Guides are updated regularly. Print copies should be compared against the current version posted on mass.gov/osd. Updated: 02/06/2019 Page 2 of 9

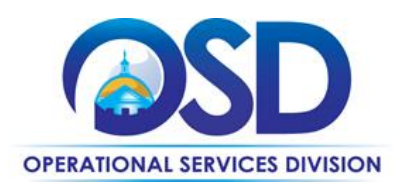

## <span id="page-2-0"></span>**Benefits and Cost Savings**

Statewide contracts are an easy way to obtain benefits for your organization by leveraging the Commonwealth's buying power, solicitation process, contracting expertise, vendor management and oversight, and the availability of environmentally preferable products.

- Use of this contract ensures that your solar installation operates at optimal levels
- Early identification and resolution of issues helps maximize generation
- Pre-negotiated pricing reduces the time needed to engage the vendor

## <span id="page-2-2"></span>**Who Can Use This Contract**

#### **Applicable Procurement Law**

Executive Branch Goods and Services: MGL c. 7, § 22; c. 30, § 51, § 52; 801 CMR 21.00;

#### **Eligible Entities**

Please see the standard list of Eligible Entities on our [Who Can Use Statewide Contracts](http://www.mass.gov/anf/budget-taxes-and-procurement/procurement-info-and-res/buy-from-a-state-contract/info-statewide-contract-purch/who-can-use-statewide-contracts/) webpage.

- 01. Cities, towns, districts, counties and other political subdivisions
- 02. Executive, Legislative and Judicial Branches, including all Departments and elected offices therein;
- 03. Independent public authorities, commissions and quasi-public agencies
- 04. Local public libraries, public school districts and charter schools;
- 05. Public Hospitals, owned by the Commonwealth;
- 06. Public institutions of high education
- 07. Public Purchasing cooperatives;
- 08. Non-profit, UFR-certified organizations that are doing business with the Commonwealth;
- 09. Other states and territories with no prior approval by the State Purchasing Agent required; and
- 10. Other entities when designated in writing by the State Purchasing Agent.

### <span id="page-2-1"></span>**Find Bid/Contract Documents**

If you are logged into COMMBUYS:

- Click on Advanced next to the magnify glass in the upper right hand corner
- Select Contract/Blankets from the drop down menu
- Type in FAC91 under Description and choose Sent under Status
- Click Search
- The results will display all applicable Contract/Blankets
- To view a contract/blanket click on the Contract/Blanket#
- To download attachments, click on the appropriate attachment

NOTE: Contract User Guides are updated regularly. Print copies should be compared against the current version posted on mass.gov/osd. Updated: 02/06/2019 Page 3 of 9

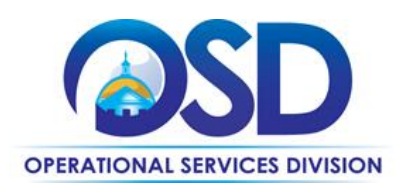

If you are not logged into COMMBUYS:

- Go t[o www.commbuys.com](http://www.commbuys.com/) and Click on "Contract & Bid Search", bottom left hand corner
- Select the "Contracts/Blankets" radio button,
- Enter FAC91 in the "Contract/Blanket" Description field
- Click "Find It"
- The results will display all applicable Contracts/Blanket s
- To view full contract information click on the Contract/Blanket#

### <span id="page-3-0"></span>**Construction Requirements**

Purchasers must ensure that **any** services involving construction are limited to \$50,000 or less.

Purchasing entities are responsible for compliance with applicable construction law requirements. Information concerning specific M.G.L. c. 149 and c. 30 construction requirements may be found in the Office of the Inspector General's Public Procurement Charts at: [www.mass.gov/ig/publications/guides-advisories-other](http://www.mass.gov/ig/publications/guides-advisories-other-publications/procurement-charts-november-7-2016.pdf)[publications/procurement-charts-november-7-2016.pdf.](http://www.mass.gov/ig/publications/guides-advisories-other-publications/procurement-charts-november-7-2016.pdf) It is the responsibility of the Eligible Entity to determine whether installation work includes construction as defined by M.G.L. c.149 or M.G.L. c.30, §39M. Chapter 30B [Procurement Assistance from the Office of the Inspector General is available at mass.gov/ig/procurement-assistance.](http://www.mass.gov/ig/procurement-assistance/) Access the 30B Hotline at 617-722-8838 or [email them at: 30BHotline@massmail.state.ma.us.](mailto:30BHotline@massmail.state.ma.us)

See Quotes Including Construction Services Requirements below for information on quoting these types of projects.

## <span id="page-3-1"></span>**Pricing, Quote and Purchase Options**

#### **Purchase Options**

The purchase options identified below are the only acceptable options that may be used on this contract:

**Purchase Options**: Purchases made through this contract will be on a fee for service basis. **Contract Documents:** All contract documents, including the RFR and this Contract User Guide may be found in the two MBPO for this contract (see Appendix A below for document numbers).

**Price Structure:** Contract pricing is available per array size from each vendor (see Appendix A below). Pricing on this contract is pre-negotiated, so no quotations are required.

#### **Product/Service Pricing and Finding Vendor Price Files**

Product pricing may be found in **Appendix A** 

NOTE: Contract User Guides are updated regularly. Print copies should be compared against the current version posted on mass.gov/osd. Updated: 02/06/2019 Page 4 of 9

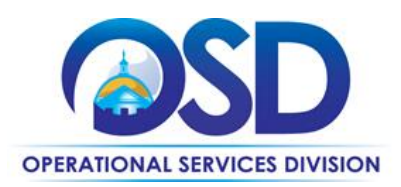

#### **Setting up a COMMBUYS Account**

COMMBUYS is the Commonwealth's electronic Market Center supporting online commerce between government purchasers and businesses. If you do not have one already, contact the COMMBUYS Help Desk to set up a COMMBUYS buyer account for your organization: (888)-627-8283 or COMMBUYS@state.ma.us.

When contacting a vendor on statewide contract, always reference FAC91 to receive contract pricing.

#### **Quick Search in COMMBUYS**

Log into COMMBUYS, and use the Search box on the COMMBUYS header bar to locate items described on the MBPO or within the vendor catalog line items. Select Contract/Blanket or Catalog from the drop-down menu.

#### **How to Purchase From the Contract**

#### **Directly purchase fixed price items through COMMBUYS**

This contract allows buyers to find and quickly purchase specific products/services with pricing within COMMBUYS. In other words, it allows you to create a Release Requisition in COMMBUYS, submit the requisition for approval, and send the vendor a Release Purchase Order.

#### Contractor Engagement and Purchasing from FAC91 in COMMBUYS:

#### *To order an inspection:*

- See Appendix A for pricing and contact the Contractor to schedule an inspection, &
- Eligible Entities using COMMBUYS must issue a COMMBUYS release PO as a "notice to proceed" for the inspection.

#### To order a repair based on inspection results (limited to repairs under \$50,000):

- After the inspection has been completed, the Contractor must inform the Eligible Entity of the need for repairs,
- If the estimated total cost of repairs is under \$50,000, the Eligible Entity will have the option to hire the Contractor to perform the repairs,
- The Eligible Entity must obtain prevailing wage rates from the Dept. of Labor Standards [Prevailing](http://www.mass.gov/lwd/labor-standards/prevailing-wage-program/) Wage [Program](http://www.mass.gov/lwd/labor-standards/prevailing-wage-program/) and provide them to the Contractor,
- Based on these rates, the Contractor must issue a final quote for the repairs,
- Based on the final quote, the Eligible Entity may engage the Contractor for the repairs,
- Eligible Entities using COMMBUYS must issue a COMMBUYS release PO as a "notice to proceed
- The quote is provided at no charge regardless of whether the Contractor is engaged or not.

For a description of how to complete this purchase in COMMBUYS, visit the *[Job Aids for Buyers](http://www.mass.gov/anf/budget-taxes-and-procurement/procurement-info-and-res/conduct-a-procurement/commbuys/job-aids-for-buyers.html)* webpage and select:

NOTE: Contract User Guides are updated regularly. Print copies should be compared against the current version posted on mass.gov/osd. Updated: 02/06/2019 Page 5 of 9

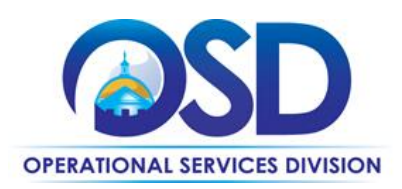

 The *COMMBUYS Requisitions* section, and choose the *How to Create a Release Requisition and Purchase Order (Contract Purchase)* job aid.

#### **Document items in COMMBUYS that have already been purchased**

This type of contract allows buyers to document a contract purchase in COMMBUYS that already has taken place through a Request for Payment Authorization (RPA) Release Requisition. It also allows MMARS users to easily keep track of spend. NOTE: MMARS and COMMBUYS do not interface –payment request and invoice should be reported in both MMARS and COMMBUYS separately.

For a description of how to complete this purchase in COMMBUYS, visit the *[Job Aids for Buyers](http://www.mass.gov/anf/budget-taxes-and-procurement/procurement-info-and-res/conduct-a-procurement/commbuys/job-aids-for-buyers.html)* webpage, and select:

The COMMBUYS Requisitions section, and choose the *How to Create an RPA Release Requisition* job aid*.* 

#### **Prevailing Wage Requirements**

The buyer has a legal obligation to request a prevailing wage schedule from the [Department of Labor Standards \(DLS\) at](http://www.mass.gov/dols)  [www.mass.gov/dols.](http://www.mass.gov/dols) Questions regarding the Prevailing Wage Law may be answered by accessing the DLS website or by calling the DLS Prevailing Wage Program at (617) 626-6953. For this contact, the following prevailing wage categories include: go to the above listed website and reference all applicable prevailing wage categories.

If prevailing wage is required, make sure to include this information in your quotes or bids so vendors know to include prevailing wage.

#### <span id="page-5-0"></span>**Instructions for MMARS Users**

MMARS users must reference the MA number in the proper field in MMARS when placing orders with any contractor.

#### <span id="page-5-1"></span>**Emergency Services**

Many statewide contracts are required to provide products or services in cases of statewide emergencies. ML - 801 CMR [21](http://www.mass.gov/bb/regs/801021.html) defines emergency for procurement purposes. Visit the [Emergency Contact Information for Statewide Contracts](http://www.mass.gov/anf/docs/osd/emergency-response-supplies-services-and-equipment-contact-information.xlsx) list for emergency services related to this contract.

NOTE: Contract User Guides are updated regularly. Print copies should be compared against the current version posted on mass.gov/osd. Updated: 02/06/2019 Page 6 of 9

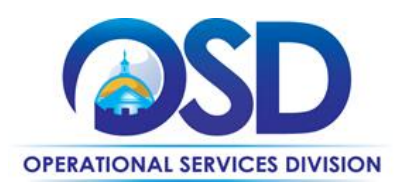

## <span id="page-6-0"></span>**Strategic Sourcing Team Members**

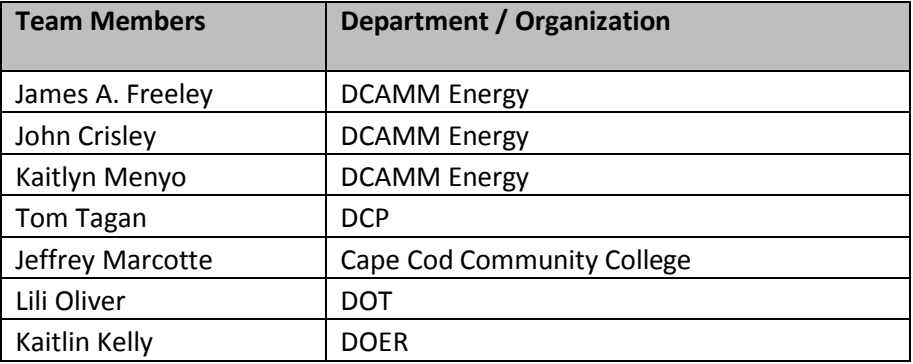

NOTE: Contract User Guides are updated regularly. Print copies should be compared against the current version posted on mass.gov/osd. Updated: 02/06/2019 Page 7 of 9

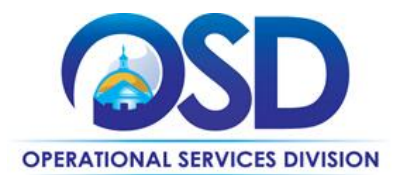

## **Vendor List and Information\***

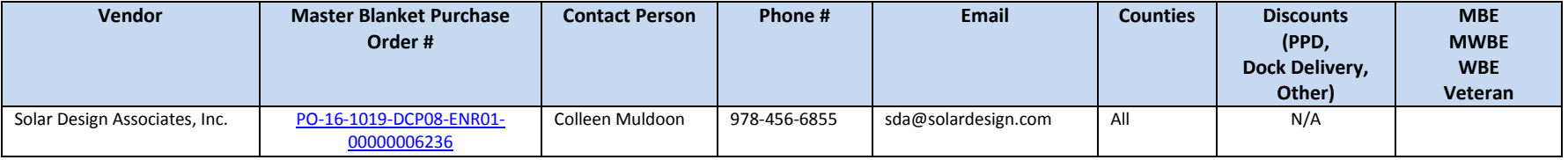

<span id="page-7-0"></span>\*Note that COMMBUYS is the official system of record for vendor contact information.

NOTE: Contract User Guides are updated regularly. Print copies should be compared against the current version posted on mass.gov/osd. Updated: 02/06/2019 Page 8 of 9

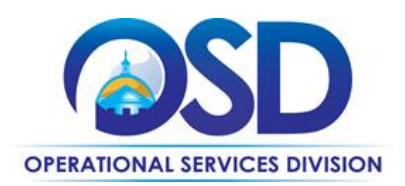

## <span id="page-8-0"></span>**Appendix A:**

#### **Solar Design Associates, Inc.**

**COMMBUYS PO Document Number: PO-16-1019-DCP08-ENR01-00000006236** Vendor ID: 00009457 Contact Person: Colleen Muldoon Address: P.O. Box 242, 280 Ayer Rd., Harvard, MA 01451 Email[: sda@solardesign.com](mailto:sda@solardesign.com) Phone: (978) 456-6855 FAX: (978) 772-9715

#### **Annual Inspection Pricing**

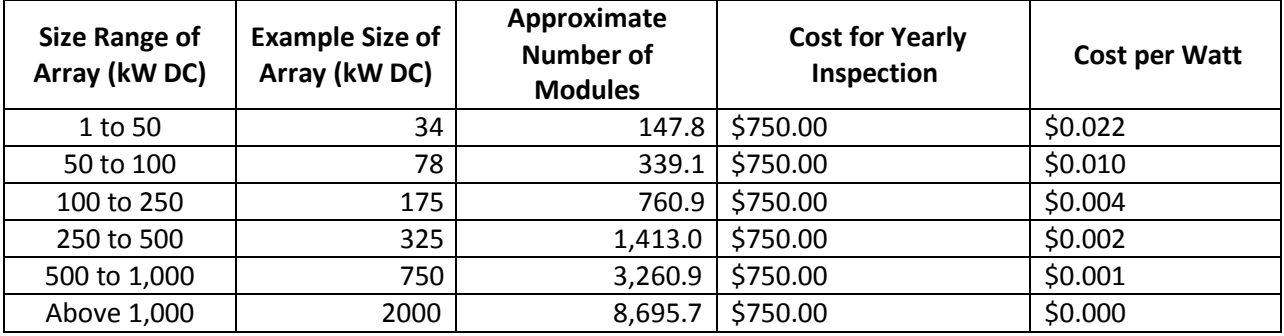

#### **Comprehensive Inspection Pricing**

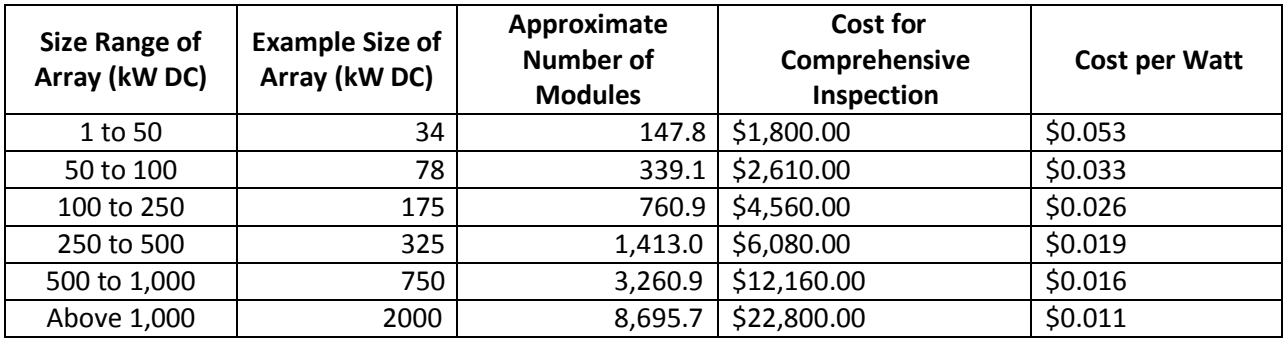

NOTE: Contract User Guides are updated regularly. Print copies should be compared against the current version posted on mass.gov/osd. Updated: 02/06/2019 Page 9 of 9